# **SSH Tunnels and More**

Michigan!/usr/group 2021Aug10 @ 19:00 EDT jitsi

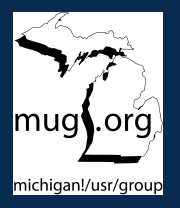

der.hans CDE Object Rocket, a rackspace company <https://www.ObjectRocket.com/>

# **Research Trip**

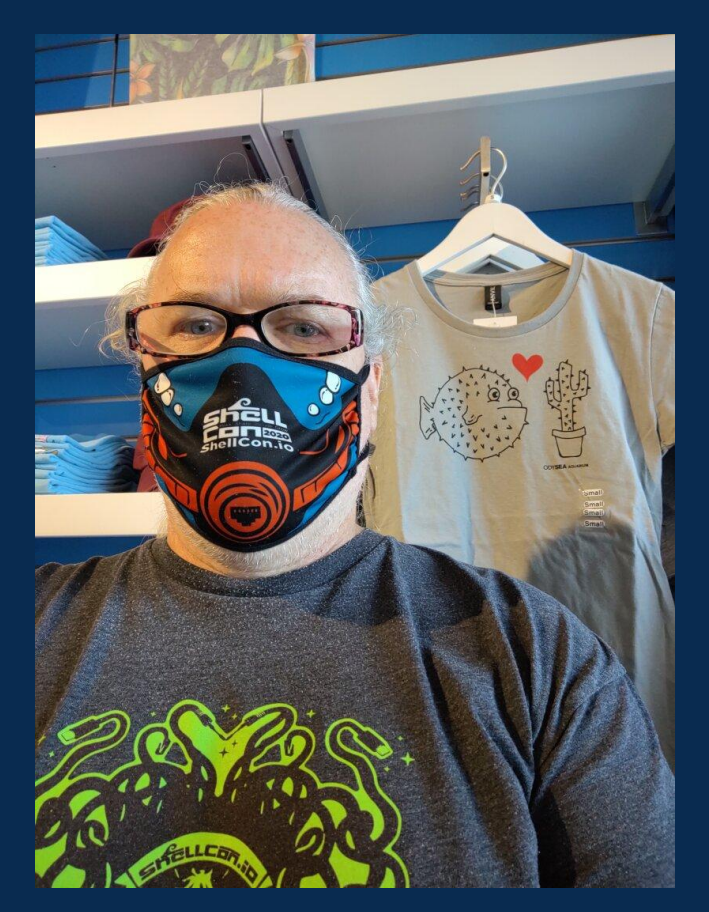

# **Presumed Knowledge**

Basic SSH usage

Filesystem permissions required by SSH

Basic SSH key and fingerprint usage

# **SSH**

SSH == Secure SHell

OpenSSH is an OpenBSD project

Essential tool for system administrators and DevOps

Creates secure, authenticated, encrypted connections between computers

Allows passing data across encrypted TCP connections

Requires an account on the remote computer

Creates secure, authenticated, encrypted connections across hostile networks

### **Yes**

Yes, I said "hostile networks"

# **There's a Secret**

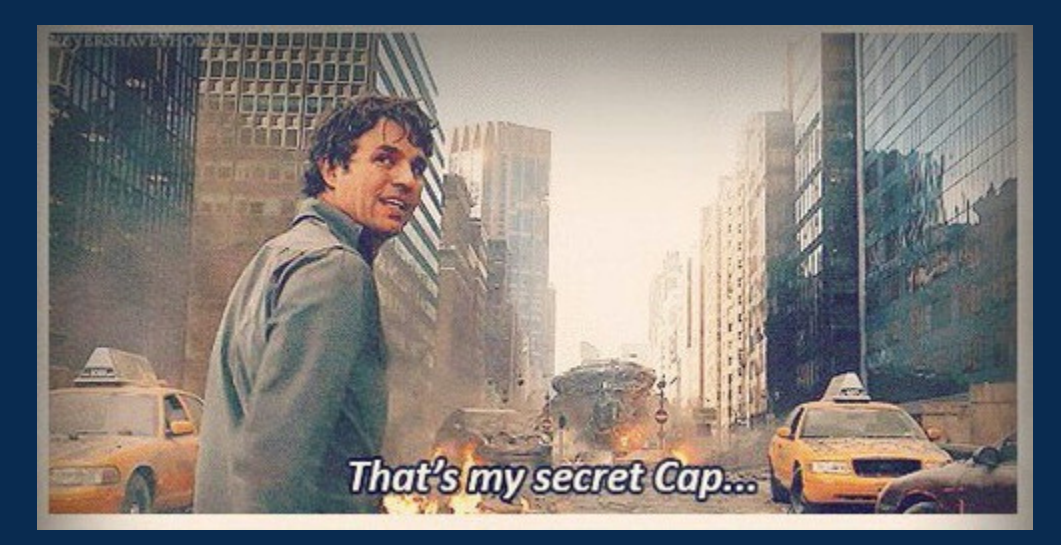

Michigan!/usr/group © 2007 - 2021 der.hans | [https://floss.social/@FLOX\\_advocate](https://floss.social/@FLOX_advocate) | <https://www.LuftHans.com/talks/>

# **The Internet is a hostile network**

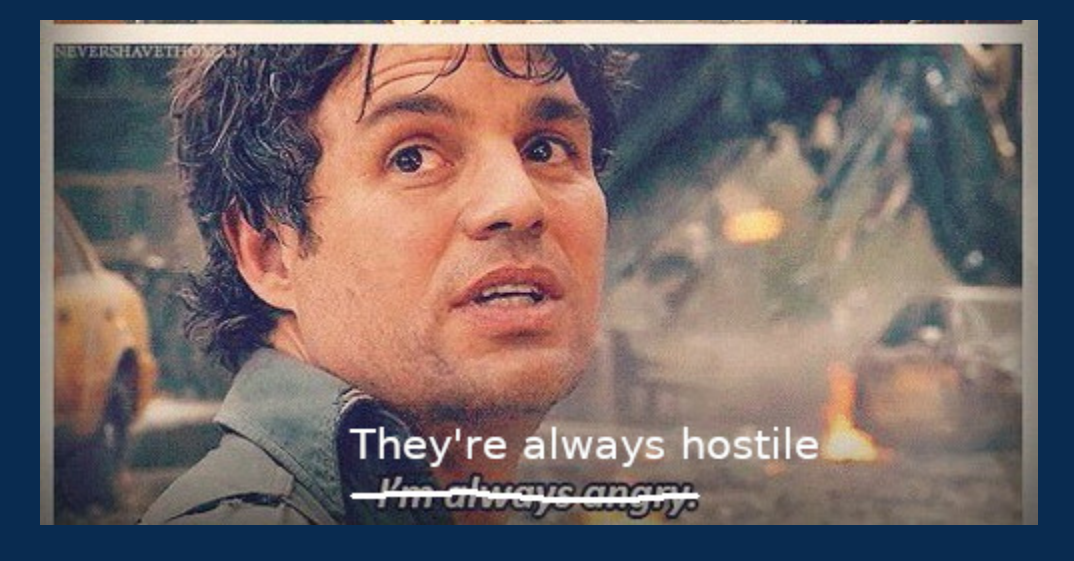

Michigan!/usr/group **Discretion Control of Control Control** Control of 2007 - 2021 der.hans | [https://floss.social/@FLOX\\_advocate](https://floss.social/@FLOX_advocate) | <https://www.LuftHans.com/talks/>

# **Basic Connection**

ssh -p 22 remote.example.com

# **Profit**

// include::security\_dissertation.adoc[]

### **Basic Tunnel**

ssh firewall.example.com -L 2222:firewall.example.com:22

### **Entering the Tunnel From a Different Shell**

ssh -p 2222 localhost

scp -P 2222 -pr local\_dir\_to\_sync localhost:

### **Tunnel Diagram**

ssh -L 2222:firewall.example.com:22 firewall.example.com

ssh -p 2222 localhost

scp -P 2222 -pr rem\_dir\_to\_sync localhost:

# **Your Machine**

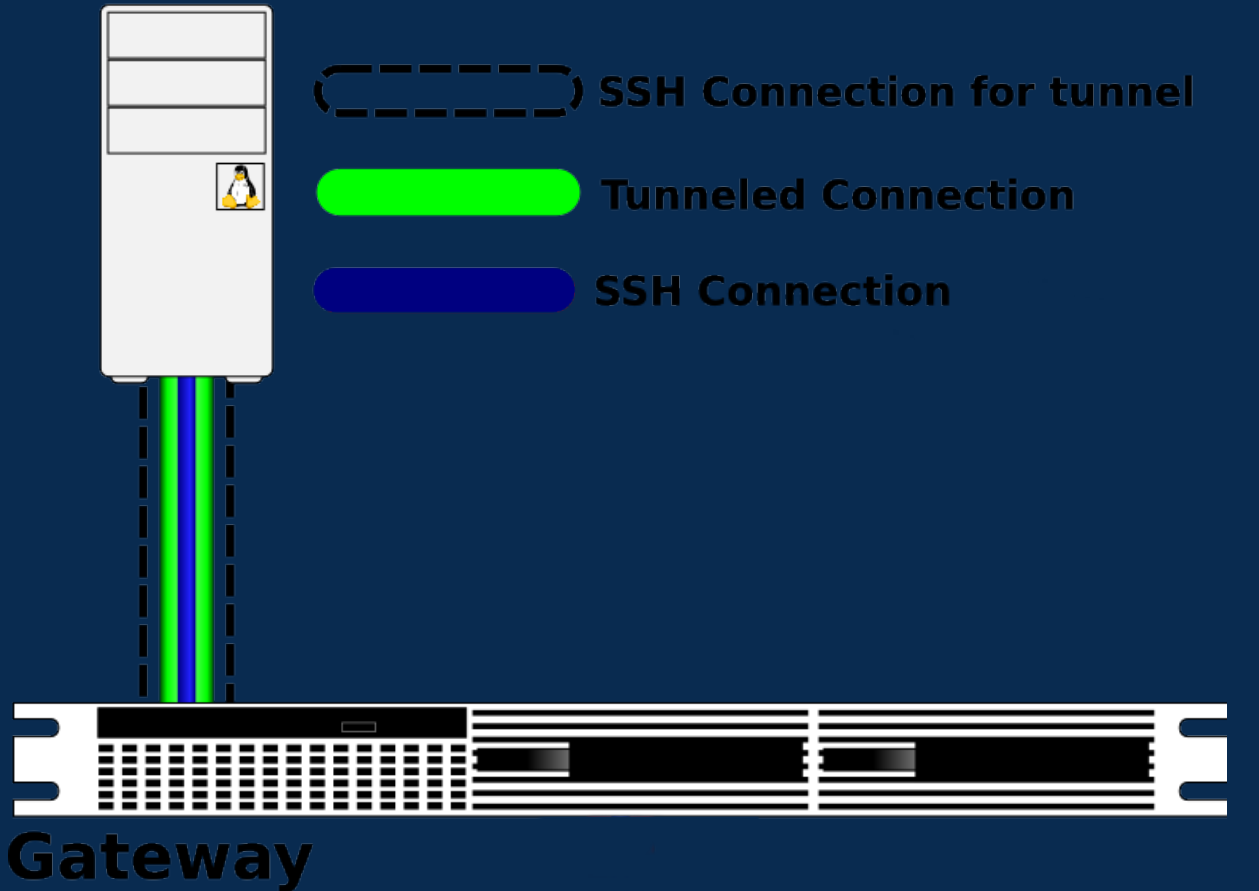

Michigan!/usr/group © 2007 - 2021 der.hans | [https://floss.social/@FLOX\\_advocate](https://floss.social/@FLOX_advocate) | <https://www.LuftHans.com/talks/>

#### **Sock it to me?**

ssh -L 2222:127.0.0.1:22 demo ssh -p 2222 localhost

```
root@demo:~# ss -tp state established '( dport = :ssh or sport = :ssh )'
Recv-O Send-O Local Address:Port Peer Address:Port Process
0 0 0 192.168.100.130:ssh 192.168.100.130:ssh
users:(("sshd",pid=7641,fd=4),("sshd",pid=7606,fd=4))
0 0 0 127.0.0.1:37070 127.0.0.1:ssh
users:(("sshd",pid=7641,fd=11))
0 0 127.0.0.1:ssh 127.0.0.1:37070
users:(("sshd",pid=7677,fd=4),("sshd",pid=7654,fd=4))
root@demo:~# hostname -I
192.168.100.130
root@demo:~#
```
Michigan!/usr/group © 2007 - 2021 der.hans | [https://floss.social/@FLOX\\_advocate](https://floss.social/@FLOX_advocate) | <https://www.LuftHans.com/talks/>

### **Going in Reverse**

ssh firewall.example.com -R 2222:firewall.example.com:22

### **Entering the Tunnel From the Remote System**

ssh -p 2222 localhost

# **Where's localhost?**

#### **hostname**

ssh firewall.example.com -R 2222:firewall.example.com:22

#### **localhost**

ssh firewall.example.com -R 2222:localhost:22

### **Tunneling Via 3rd Party**

#### **Create Reverse Tunnel from host2**

host2\$ ssh -R 2222:firewall.example.com:22 firewall.example.com

#### **Create Local Tunnel from host1**

host1\$ ssh -L 2222:firewall.example.com:2222 firewall.example.com

#### **Simplified Bastion Tunnel**

host2\$ ssh -R 2222:localhost:22 firewall.example.com

host1\$ ssh -L 2222:localhost:2222 firewall.example.com

### **Double Reverse**

host1\$ ssh -L 2222:localhost:2222 -R 3333:localhost:22 firewall.example.com host2\$ ssh -L 3333:localhost:3333 -R 2222:localhost:22 firewall.example.com

### **Throwing the Connection**

ssh -N -f -L 3306:mysql.example.com:3306 firewall.example.com

\$ grep 3306 /etc/services mysql 3306/tcp mysql 3306/udp

# **Careful of the Unencrypted Leg**

desktop <====encrypted====> firewall <----NOT encrypted----> internalserver

#### **Your Machine**

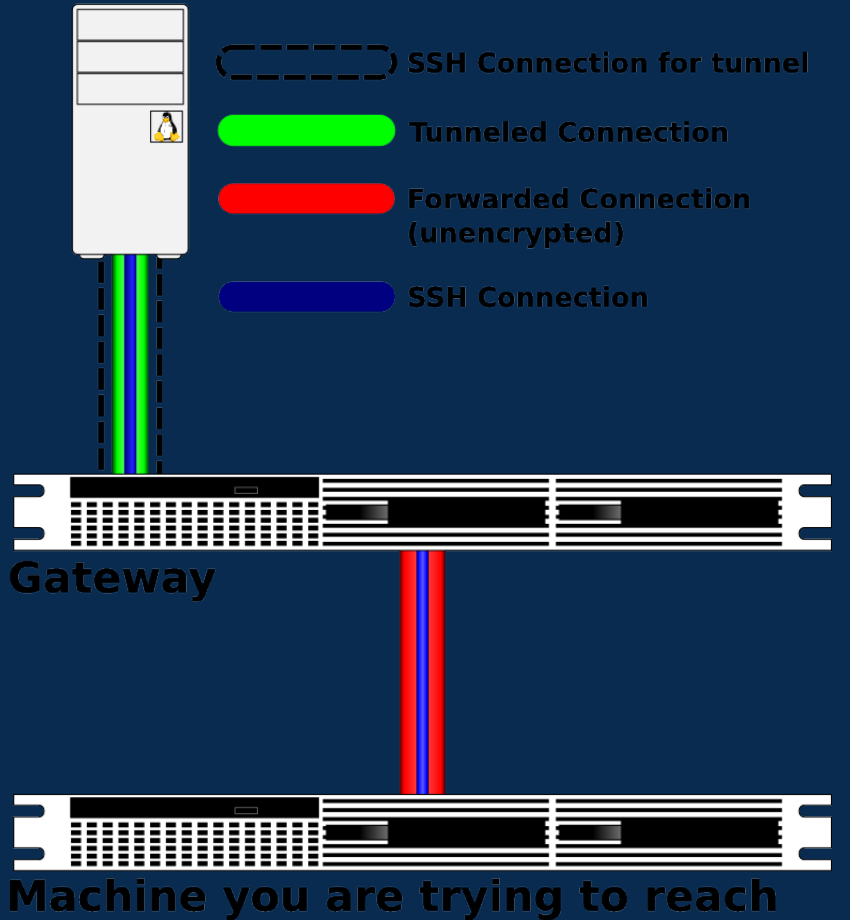

Michigan!/usr/group © 2007 - 2021 der.hans | [https://floss.social/@FLOX\\_advocate](https://floss.social/@FLOX_advocate) | <https://www.LuftHans.com/talks/>

# **SOCKS**

ssh -D 1080 firewall.example.com

**TIP** FoxyProxy

### **Getting Graphical**

laptop\$ ssh -Y desktop.example.com

desktop\$ firefox -new-instance -ProfileManager presentation

#### **Sandboxing Via VM or Container**

desktop\$ ssh -Y vm.example.com

vm\$ firefox -new-instance -ProfileManager javascriptIsDangerous

# **Keys**

ssh-keygen -f .ssh/id\_new

authorized\_keys

ssh-copy-id

### **Service Examples: MySQL**

ssh -N -f -L 3306:db.example.com:3306 firewall.example.com

mysql -h localhost -p 3306 --protocol=TCP

#### **Use 127.0.0.1**

mysql -h 127.0.0.1

### **Service Examples: Email**

ssh -L 2143:imap.example.com:143 -L 2993:imap.example.com:993 -L 2025:smtp.example.com:25 firewall.example.com

### **Service Examples: Web**

ssh -L 8080:www.example.com:80 firewall.example.com

links -http.extra-header "Host: www.example.com" <http://localhost:8080/>

ssh -D 1080 firewall.example.com

FoxyProxy

# **ASCII Puffy**

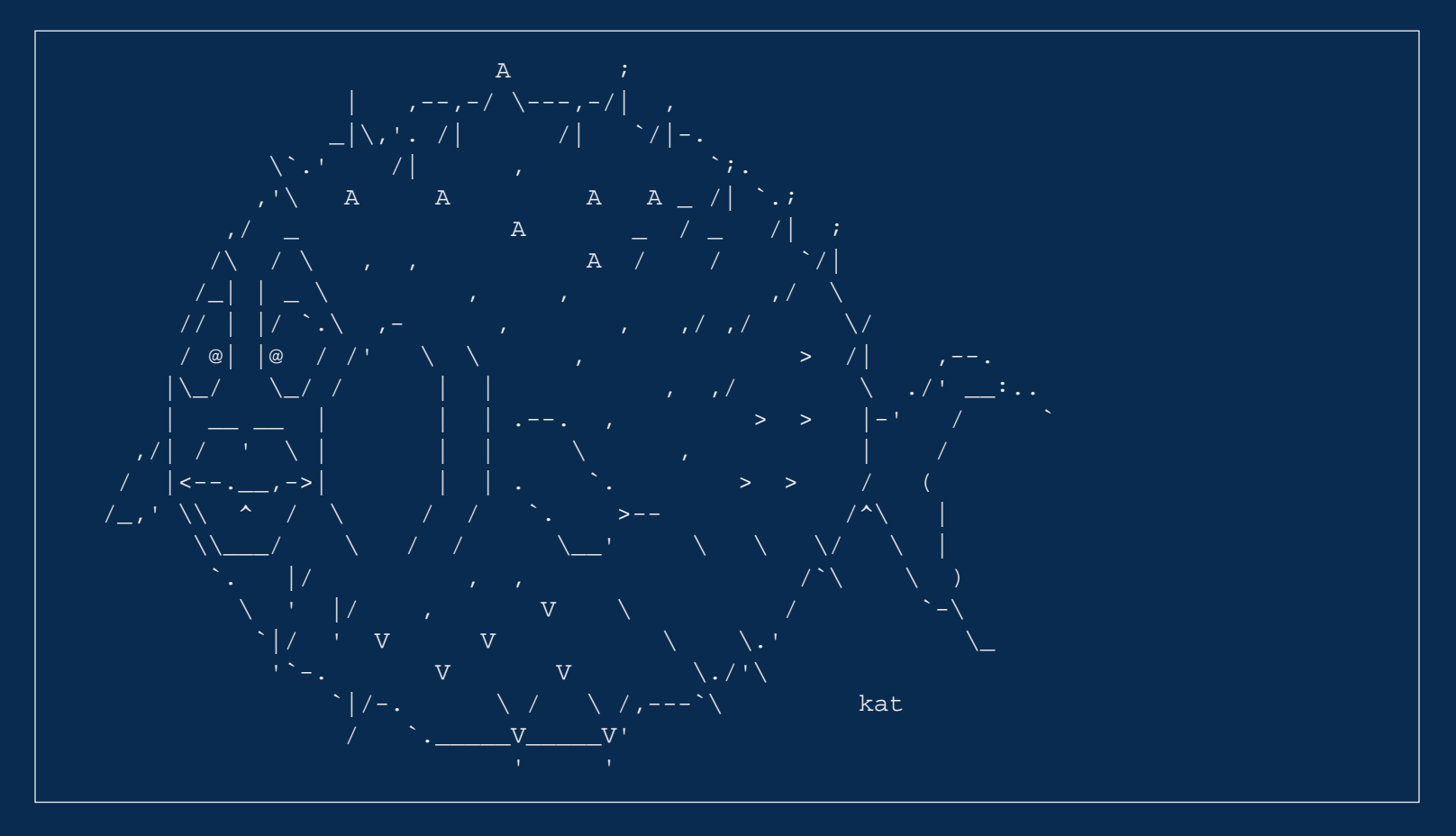

Michigan!/usr/group

# **~/.ssh/config Tips**

Multiple known\_hosts files For instance, one for normal use, one imported regularly from orchestration UserKnownHostsFile ~/.ssh/known\_hosts ~/.ssh/known\_hosts\_automagic

# **~/.ssh/authorized\_keys Tips**

Per key restictions in authorized\_keys entries Important for keys for automated tasks no-port-forwarding,no-X11-forwarding,no-agent-forwarding,no-pty

Force a per key specific command (aka forced command ) Runs the specified command rather than whatever was requested by the client command="hostname" command="echo \${SSH\_ORIGINAL\_COMMAND} >>/tmp/what\_did\_they\_run.log

Specify per key network access restrictions from="localhost,127.0.0.1"

# **Command Line Tips**

-N == no remote command -f == background after authentication

ssh -N -f -L 2222:localhost:22 firewall.example.com

 $-v ==$  verbosity, maximum of 3

```
-G == show configuration that would be used
```

```
-t == force pseudo-terminal
ssh -p 2222 localhost screen -x myScreen
```
-o == specify any configuration file option on the command line ssh -o FingerprintHash=md5 firewall.example.com

# **Shell Variables**

PS1 : make sure remote prompt has enough information

SSH\_AUTH\_SOCK

### **Tools**

ssh-copy-id

sshfs

rsync

scp now considered dangerous

sftp

autossh

Do not use ssh-keyscan. It does't verify keys!

from the ssh-keyscan man page

 If an ssh\_known\_hosts file is constructed using ssh-keyscan without verifying the keys, users will be vulnerable to man in the middle attacks.

### **Extra Stuff**

ssh firewall.example.com "sudo tar -C /etc cfz -" | tar -C /tmp xfz ssh firewall.example.com "ps auxw" | tee /tmp/firewall\_ps.txt | less rsync -e ssh -avHS photos/ mybackupserver:photos/

### **Set remote shell environment**

\$ cat sshrc wrapper.sh #!/bin/bash rhost=\$1  $&&&&\text{shift}$  # grab the first arg as the host and pop it off the stack

# set useful MYSOL PS1 and TERM, redirect a .bashrc file from STDIN, setting # PS1, start a shell, make the shell interactive and set editing mode as vi export ssh\_bashrc='export MYSQL\_PS1="(\u@\\${HOSTNAME%.\*.\*}.\d)> "; export TERM=xterm; bash --rcfile <(echo export PS1=\"\\\u@\\${HOSTNAME%.\*.\*}\\\w\\\\\$ \") -i -o vi'

# exec to drop the wrapper process, -t to allocate a pseudo-terminal, # destination host, the above shell creation, give the rest of the original # command line to the shell as a command to execute exec ssh -t \$rhost \$ssh bashrc  $$1:-c$  "\$@"}

# **SSH Home Game**

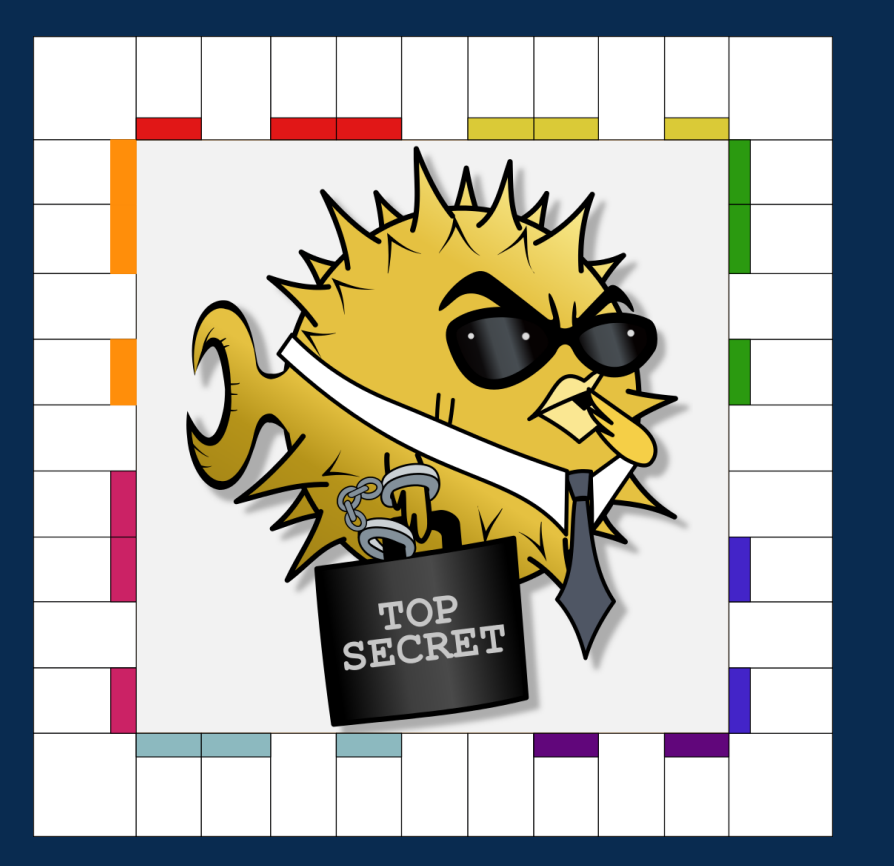

Michigan!/usr/group © 2007 - 2021 der.hans | [https://floss.social/@FLOX\\_advocate](https://floss.social/@FLOX_advocate) | <https://www.LuftHans.com/talks/>

# **Go forth securely!**

Thanks you!

# **Finding Hans**

- [micro-blog on Mastodon](https://floss.social/@FLOX_advocate)
	- [https://floss.social/@FLOX\\_advocate](https://floss.social/@FLOX_advocate)
- IRC
	- FLOX\_Advocate on Freenode, usually in #PLUGAZ and #SeaGL
- [blog on Plume](https://fediverse.blog/~/LuftHans)
	- <https://fediverse.blog/~/LuftHans>
- [List of some upcoming and previous talks and publications](https://www.LuftHans.com/talks/)
	- <https://www.LuftHans.com/talks/>

### **Credits**

- SSH Home Game by Brian C, used with permission
- SSH Thrown Tunnel by Brian C, used with permission
- SSH Single Tunnel modified version of Brian's Thrown Tunnel, used with permission
- Bruce Banner images:<https://weheartit.com/entry/185262694>
- ShellCon and Puffy (c) 2021, der.hans, CC-BY-SA
	- [https://pixelfed.social/p/FLOX\\_Advocate/329715337455079424](https://pixelfed.social/p/FLOX_Advocate/329715337455079424)

### **Resources**

- [OpenSSH site](https://www.OpenSSH.com/)
	- <https://www.OpenSSH.com/>
- [FoxyProxy](https://getfoxyproxy.org/)
	- <https://getfoxyproxy.org/>
- [My Linux Journal article on SSH tunneling](https://www.LinuxJournal.com/magazine/use-ssh-cross-suspect-host-securely)
	- <https://www.LinuxJournal.com/magazine/use-ssh-cross-suspect-host-securely>
- [OpenSSH book](https://en.wikibooks.org/wiki/OpenSSH)
	- <https://en.wikibooks.org/wiki/OpenSSH>
- [OpenBSD site](https://www.openbsd.org/) ( creators of OpenSSH )
	- <https://www.openbsd.org/>
- [scp has issues, consider rsync](https://lwn.net/SubscriberLink/835962/ae5d49cda96514a3/)
- Nixie Pixel's "Protect your Packets with SSH" video ( good review of FoxyProxy )
	- [https://www.youtube.com/watch?v=5mCNO\\_aL4BA](https://www.youtube.com/watch?v=5mCNO_aL4BA)
- Creating SSH tunnels with systemd
	- <https://blog.kylemanna.com/linux/ssh-reverse-tunnel-on-linux-with-systemd/>

- <https://gist.github.com/drmalex07/c0f9304deea566842490>